# intratene

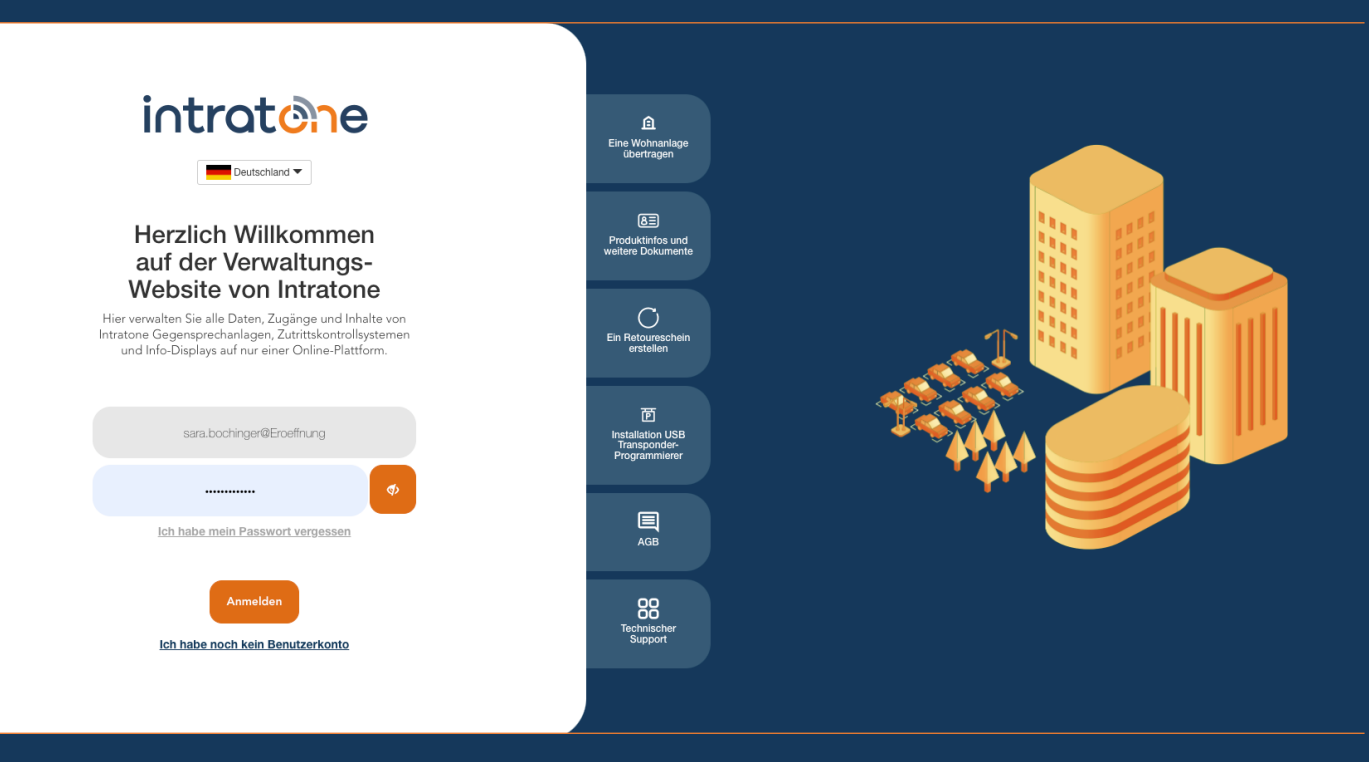

# **Telefon-Code erstellen Anleitung Verwaltungswebseite**

## **Telefon-Code erstellen**

### intratene

**Anleitung Verwaltingswebseite**

Wenn ein Besucher einen Bewohner über die Gegensprechanlage (Audio Call) anruft, muss er eine Taste drücken, um den Zugang zu öffnen. Standardmäßig ist dies die \*-Taste. Wenn Sie eine andere Taste definieren möchten, folgen Sie dieser Anleitung.

Schritt 1: Melden Sie sich auf der Verwaltungsseite www.intratone.info an und gehen Sie zu "Meine Wohnanlagen".

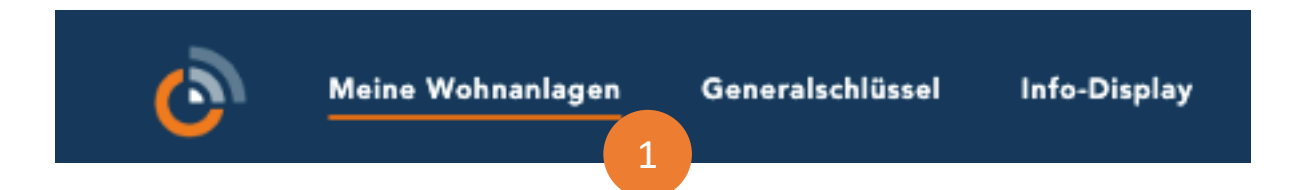

Schritt 2: Wählen Sie die Wohnanlage aus für die Sie einen Zugangscode erstellen möchten.

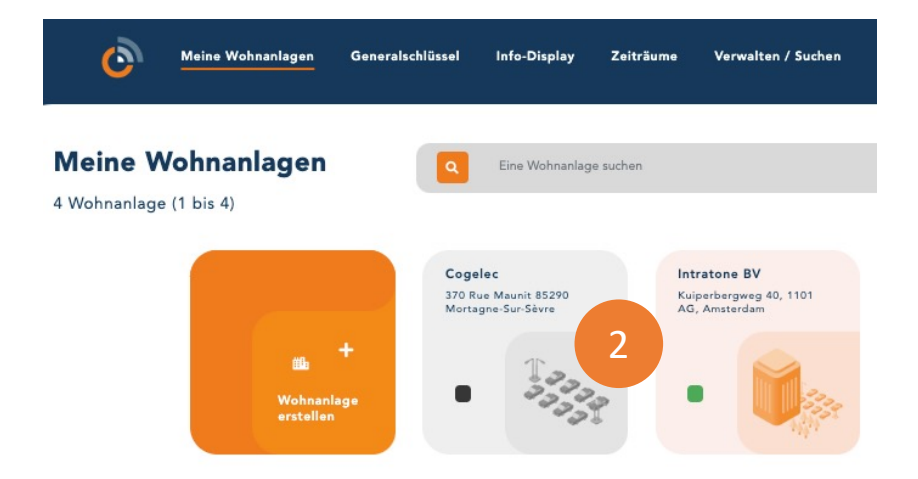

Schritt 3: Klicken Sie auf "Codes" im Menü auf der linken Seite.

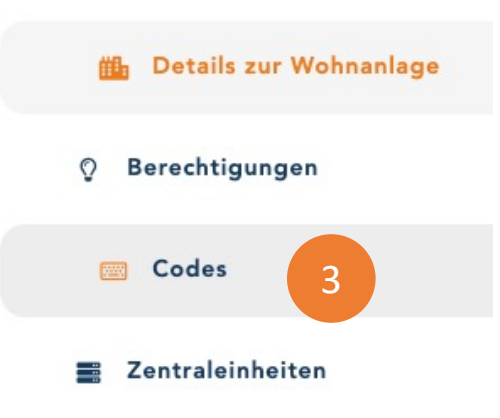

Support@intratone.de | Intratone.de | 0211 601 770 70

**Anleitung Verwaltungswebseite**

#### Schritt 4: Klicken Sie auf den Eingang für den Sie einen Code erstellen möchten.

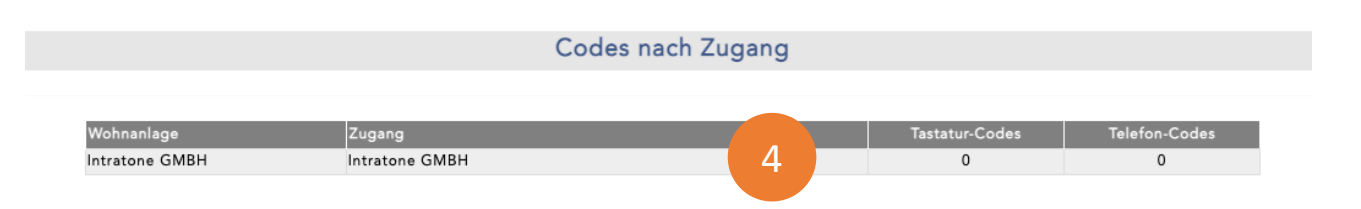

#### Schritt 5: Klicken Sie "Hinzufügen" unter "Telefon-Codes" um einen neuen Code zu erstellen.

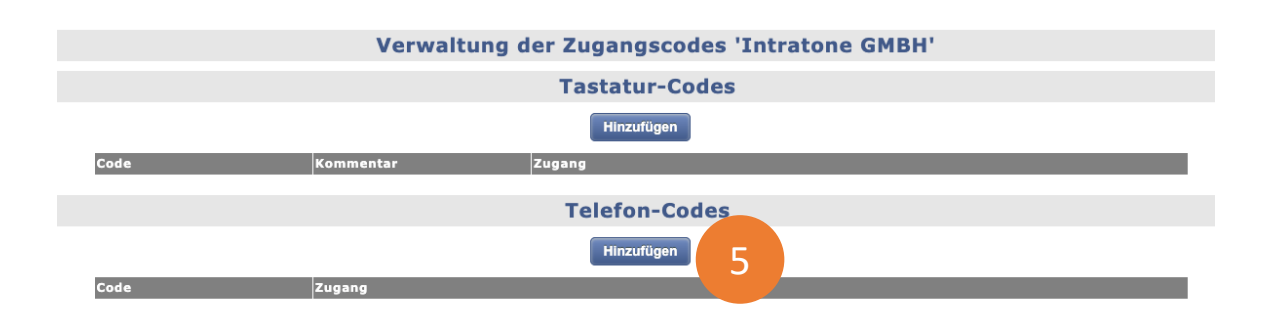

SCHRITT 6: Erstellen Sie einen Code und klicken Sie auf "Speichern". Wir empfehlen kurze Codes zu verwenden. Sie können Zahlen und die Symbole \* und # verwenden.

Schritt 7: Hier sehen Sie die Zugänge, die an dieselbe Zentraleinheit angeschlossen sind.

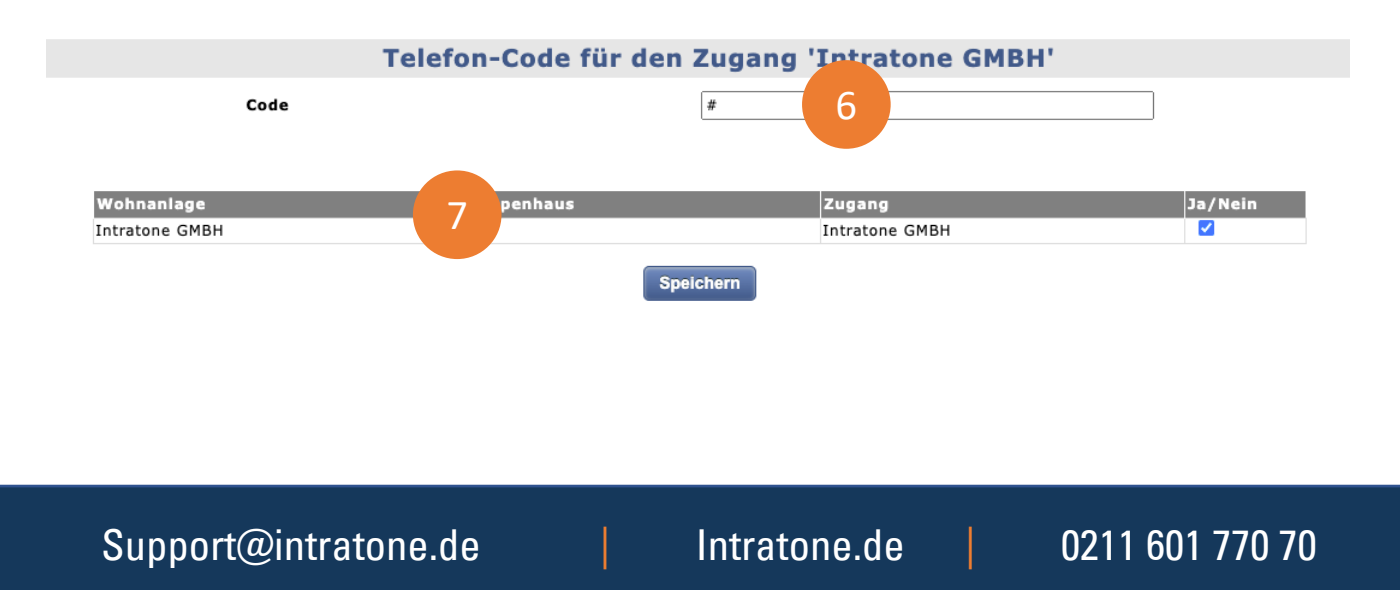